## INVALID\_SESSION\_ID Error (Session time out error from the Salesforce)

**INVALID\_SESSION\_ID Error (Session time out error from the Salesforce)**

## **Issue :**

INVALID\_SESSION\_ID in the cloud replication while sync is running,This error occurs when the Salesforce session established by the DBSync cloud replication has expired.

## **Error in the tomcat:**

INVALID\_SESSION\_ID: Invalid Session ID found in SessionHeader: Illegal Session. Session not found, missing session key:00DN00000001xpU!ARkAQHV.1RXn.Nr34RSaEyGaq.yzqctjLmw.lpDKqzwFrVl15eE5bd85y4KfeSJzf.t6Z.2U3nNmbeduA71dEeg.607Tqk2M\n

## **Solution:**

To resolve the issue, increase the Salesforce session timeout value at [Salesforce.com.](http://Salesforce.com) Do the following:

- 1. Login to Salesforce.
- 2. Go to Setup > Security Controls > Session Settings.
- 3. Increase the timeout value from 30 minute to 2 hours.(accordingly)

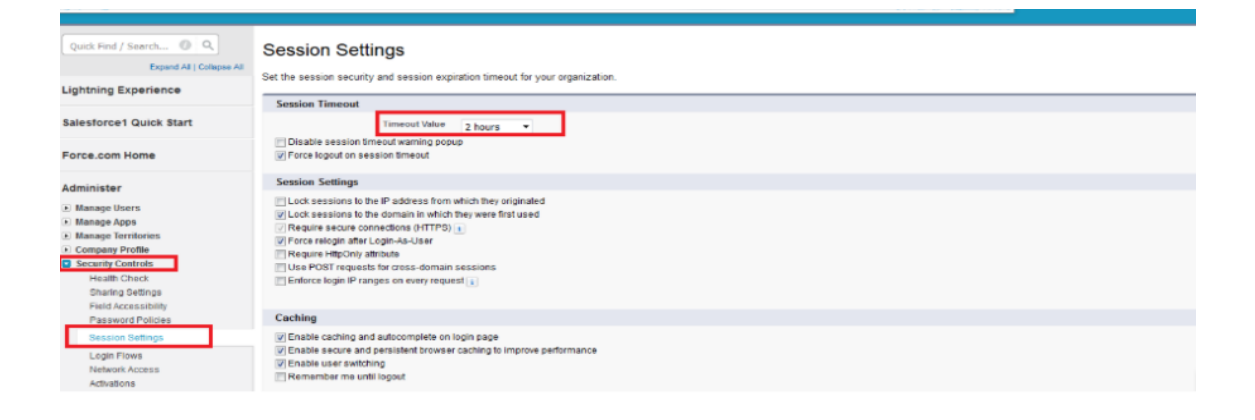